- Electrical and electronic devices may not be disposed of with domestic waste.
- Consumers are obligated by law to return electrical and electronic devices at the end of their service lives to the public collecting points set up for this purpose of point of sale. Details to this are defined by the national law of the respective country. This symbol on the product, the instruction manual or the package indicates that a product is subject to these regulations. By recycling, reusing the materials or other forms of utilizing old devices, you are making an important contribution to protecting our environment.

To prevent possible hearing damage, do not listen at high volume levels for long periods.

For use only with NRTL listed end product and Keyboard Rating: 5V = 500mA Max. Mouse Rating: 5V = 100mA Max.

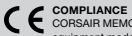

- $D -$  WINDOWS KEY DISABLE  $K - V$ OLUME UP KEY
- E MACRO STATUS LED INDICATOR
- F NUM LOCK LED INDICATOR
- G CAPS LOCK LED INDICATOR

CORSAIR MEMORY, Inc. declares that this radio equipment model "RGP0031 / RGP0074 / RDA0002" in compliance with Directive 2014/30/EU and Directive 2011/65/EU. A copy of the original declaration of conformity can be obtained at "regulatory@corsair.com".

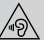

 $L -$  DEDICATED MULTIMEDIA KEYS M — USB CONNECTION CABLE

#### ETL STATEMENT

This Class B digital apparatus meets all requirements of the Canadian Interference-Causing Equipment Regulations. CAN ICES-3(B) /NMB-3(B)

**C** WARNING: Changes or modifications not expressly approved by CORSAIR MEMORY, Inc could void the user's authority to operate the equipment.

#### CORSAIR MEMORY BV

Wormerweg 8, 1311XB Almere, The Netherlands

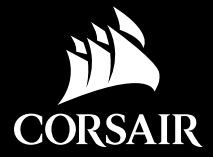

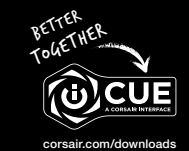

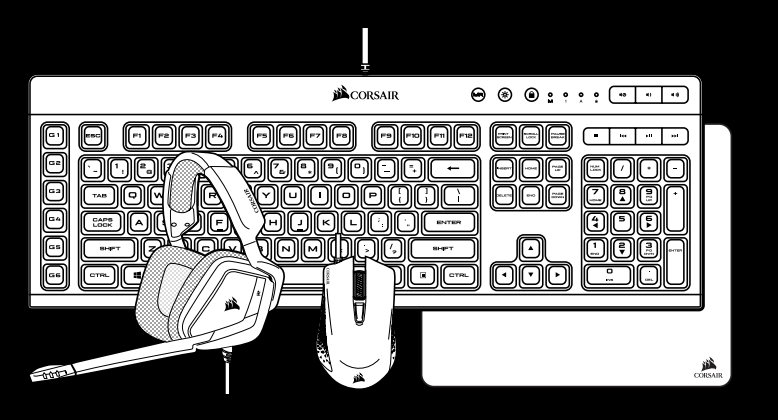

# SETTING UP YOUR KEYBOARD / MOUSE

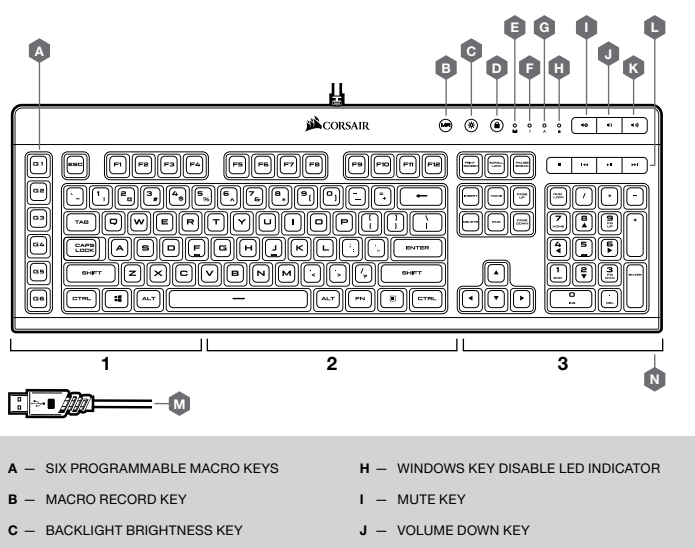

N — THREE CUSTOMIZABLE LIGHTING ZONES

# GETTING TO KNOW YOUR KEYBOARD

- > Turn on your computer and connect the device to available USB 2.0 or USB 3.0 port on your computer
- > Download the iCUE software from http://www.corsair.com/downloads
- > Run the installer program and follow instructions for installation

H

C

D

F

B

G

A

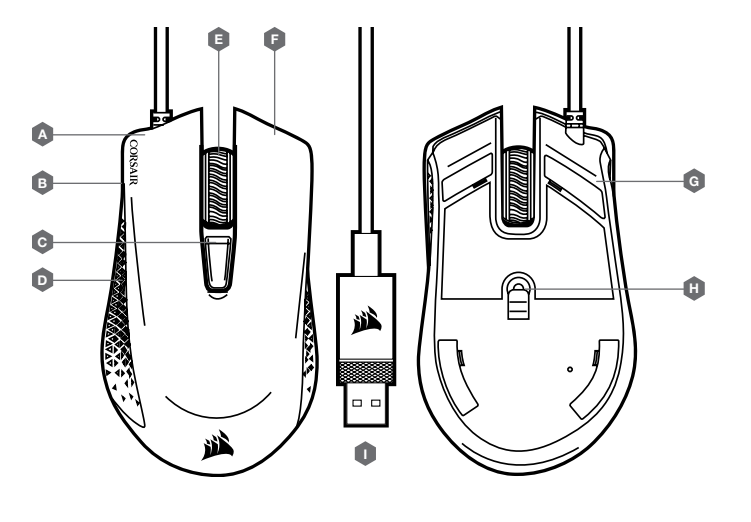

- $A \text{LEFT CLLCK}$  $B - FORWARD$ C — DPI SWITCH
- $D BACKWARD$
- 

#### CAUTION!

The manufacturer is not responsible for any radio or TV interference caused by unauthorized modifications to this equipment. Such modifications could void the user authority to operate the equipment.

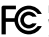

#### FCC STATEMENT

This equipment has been tested and found to comply with the limits for a Class B digital device, pursuant to part 15 of the FCC Rules. These limits are designed to provide reasonable protection against harmful interference in a residential installation. This equipment generates, uses and can radiate radio frequency energy and, if not installed and used in accordance with the instructions, may cause harmful interference to radio communications. However, there is no guarantee that interference will not occur in a particular installation. If this equipment does cause harmful interference to radio or television reception, which can be determined by turning the equipment off and on, the user is encouraged to try to correct the interference by one or more of the following measures:

- > Reorient or relocate the receiving antenna.
- > Increase the separation between the equipment and receiver.
- > Connect the equipment into an outlet on a circuit different from that to which the receiver is connected.
- > Consult the dealer or an experienced radio/TV technician for help.

This device must not be co-located or operating in conjunction with any other antenna or transmitter. Operation is subject to the following two conditions: (1) this device may not cause harmful interference, and (2) this device must accept any interference received,including interference that may cause undesired operation.

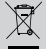

#### $\sim$  NOTE ON ENVIRONMENTAL PROTECTION

After the implementation of the European Directive 2012/19/EU in the national legal system, the following applies:

- $F R$ IGHT CLICK G — PTFE GLIDE PADS
- H OPTICAL GAMING SENSOR
- 
- I USB CONNECTION CABLE

# PRO GAMING BUNDLE

K55 RGB gaming keyboard has dedicated G1-G6 macro keys. Those keys can be assigned to perform certain single or multi-key press actions for quick access during the game or everyday computing.

# TO RECORD MACRO

- > Press MR key. The macro status LED indicator will start blinking to indicate macro recording mode is now on.
- > Select G-key you want the macro assigned to. The macro status LED indicator will start blinking rapidly to indicate macro recording is now in progress.
- > Every keypress will now be recorded.
- > Press MR key to stop recording. The macro status LED indicator will stop blinking and turn off.

# TO EXECUTE MACRO

> Press any G1-G6 key to play previously recorded macro.

KEYBOARD MACRO KEY FUNCTIONS

Press and hold MR key for 5 seconds to enter Special Macro Key Functions mode. The macro status LED indicator will turn solid white to confirm the new mode of operation. While in this mode, you have access to three macro key functions.

#### ENABLING, DISABLING, AND REMOVING MACROS

Once you're in this mode, press one of the G1–G6 macro keys to check the respective macro's status. A rapidly blinking LED light will indicate the macro's status:

- > it blinks once to confirm that the G key is enabled,
- > and twice to confirm that the G key is disabled.

All of the G1–G6 macro keys are enabled by default. You can keep pressing the G key to enable or disable the macro; the LED light will always reflect the macro's current status.

# TO DISABLE ANY G1-G6 MACRO KEY

> Press any G1-G6 key to disable the macro key without deleting action (if previously assigned). The macro status LED indicator will blink rapidly twice to confirm selected key is now disabled.

## TO ENABLE ANY G1-G6 MACRO KEY

> Press any G1-G6 key again to enable the macro key. The macro status LED indicator will blink rapidly once to confirm selected key is now enabled.

## TO DELETE MACRO ASSIGNED TO G1-G6 MACRO KEY

> Press and hold any G1-G6 key for 3 seconds to delete macro previously assigned to the key. The macro status LED indicator will blink rapidly three times to confirm macro has been deleted.

To exit Special Macro Key Functions mode, press and hold MR key for 5 seconds. The macro status LED indicator will turn off to confirm.

# SPECIAL KEYBOARD MACRO KEY FUNCTIONS

K55 RGB features 3-zone RGB backlighting and comes with 12 preconfigured lighting modes. Those modes can be accessed with FN key. Below table outlines available lighting modes and keyboard shortcuts to access them.

# BUILT-IN KEYBOARD LIGHTING MODES

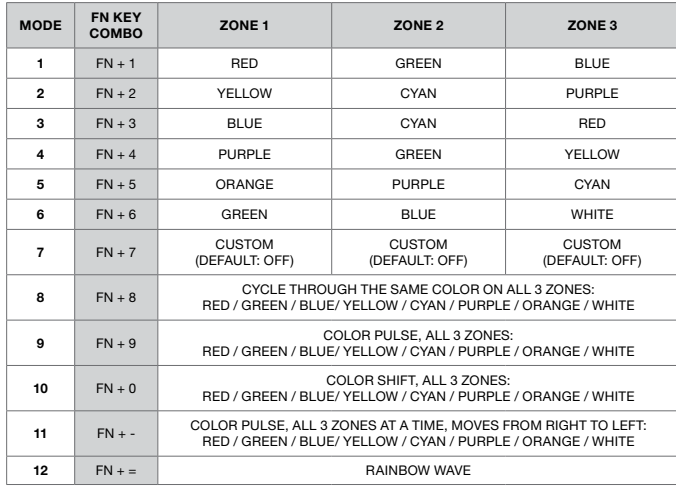

Dynamic lighting modes 9 through 12 can be further customized with various speed and/or direction modes.

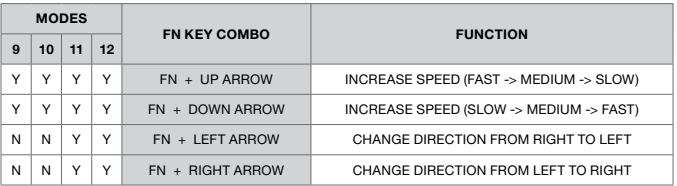

All mouse buttons are programmable through iCUE software.

# GETTING TO KNOW YOUR MOUSE

E — MIDDLE CLICK

- $A M$ UTE BUTTON
	- $B JOG DIAL (VOLUME + EQ)$

GETTING TO KNOW YOUR HEADSET

- C RGB LIGHT (USER PROGAMMABLE)
- $D MIC LED (MUTE)$
- E MICROFIBER COVERED EAR PADS

 $F - HE$ ADBAND ADJUSTMENT

 $\overline{\phantom{a}}$  ,  $\overline{\phantom{a}}$  ,  $\overline{\phantom{a}}$ 

G — CANTILEVERED ARM + HINGE

H — Y-ADAPTER CABLE (FEMALE 4-POLE 3.5MM TO DUAL MALE 3-POLE FOR PC)

Cet appareil numérique de Class B est en conformité avec les normes Canadiennes sur le matériel brouilleur. CAN ICES-3(B) / NMB-3(B)

PRO GAMING BUNDLE

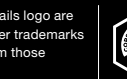

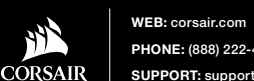

PHONE: (888) 222-4346 SUPPORT: support.corsair.com

© 2019 CORSAIR MEMORY Inc. All rights reserved. CORSAIR and the sails logo are registered trademarks in the United States and/or other countries. All other trademarks are the property of their respective owners. Product may vary slightly from those pictured. 49-001903 AA

BLOG: corsair.com/blog FORUM: forum.corsair.com YOUTUBE: youtube.com/corsairhowto Le clavier de jeu K55 RGB est doté des touches de macro dédiées G1 à G6. Ces touches peuvent être configurées pour actionner une ou plusieurs touches, pour un accès accéléré pendant le jeu ou lors des tâches informatiques quotidiennes.

#### ENREGISTREMENT D'UNE MACRO

- > Appuyez sur la touche MR. L'indicateur LED de statut des macros commence à clignoter pour indiquer que le mode d'enregistrement des macros est à présent activé.
- > Sélectionnez la touche G à laquelle vous souhaitez que la macro soit affectée. L'indicateur LED de statut des macros commence à clignoter rapidement pour indiquer que l'enregistrement de la macro est à présent en cours.
- > Chaque pression de touche est à présent enregistrée.
- > Appuyez sur la touche MR pour arrêter l'enregistrement. L'indicateur LED de statut des macros cesse de clignoter et s'éteint.

#### EXÉCUTION D'UNE MACRO

> Appuyez sur une des touches G1 à G6 pour lancer la macro préalablement enregistrée.

# FONCTIONS MACRO DU CLAVIER

Maintenez enfoncée la touche MR pendant 5 secondes pour accéder au mode Fonctions spéciales des touches de macro. Le voyant à LED d'état de macro reste allumé en blanc pour confirmer le nouveau mode de fonctionnement. Ce mode vous donne accès à trois fonctions des touches de macro.

#### ACTIVATION, DÉSACTIVATION, ET SUPPRESSION D'UNE MACRO

Lorsque vous êtes dans ce mode, appuyez sur l'une des touches de macro G1 à G6 pour connaître son état. Le voyant à LED d'état de macro clignote rapidement:

- > une fois pour confirmer que la touche G est activée;
- > deux fois pour confirmer que la touche G est désactivée.

Toutes les touches de macro G1 à G6 sont activées par défaut. Vous pouvez continuer à appuyer sur la touche G pour passer successivement de l'état activé à l'état désactivé, tandis que le voyant à LED reflète l'état en cours.

#### DÉSACTIVATION D'UNE DES TOUCHES DE MACRO G1 À G6

> Appuyez sur une des touches G1 à G6 pour désactiver la touche de macro sans supprimer l'actio (si elle a été préalablement attribuée). Le voyant à LED d'état de macro clignote rapidement deux fois pour confirmer que la touche sélectionnée est maintenant désactivée.

- $F -$  CLIC DROIT
- 
- G PATINS EN PTFE H — CAPTEUR GAMING OPTIQUE
	- I CÂBLE DE CONNEXION USB

#### ACTIVATION D'UNE DES TOUCHES DE MACRO G1 À G6

> Appuyez sur une des touches G1 à G6 pour activer la touche de macro. Le voyant à LED d'état de macro clignote rapidement une fois pour confirmer que la touche sélectionnée est maintenant activée.

#### SUPPRESSION D'UNE MACRO ATTRIBUÉE À UNE DES TOUCHES DE MACRO G1 À G6

> Maintenez enfoncée une des touches G1 à G6 pendant 3 secondes pour supprimer la macro préalablement attribuée à la touche. Le voyant à LED d'état de macro clignote rapidement trois fois pour confirmer que la macro a été supprimée.

Pour quitter le mode Fonctions spéciales des touches de macro, maintenez enfoncée la touche MR pendant 5 secondes. Le voyant à LED d'état de macro s'éteint pour confirmer.

# FONCTIONS SPÉCIALES DES TOUCHES DE MACRO

Le K55 RGB dispose d'un rétroéclairage RGB sur 3 zones et de 12 modes lumineux préconfigurés. Ces modes sont accessibles avec la touche FN. Le tableau ci-dessous présente les modes lumineux disponibles et les raccourcis clavier qui permettent d'y accéder.

# MODES DE RÉTROÉCLAIRAGE

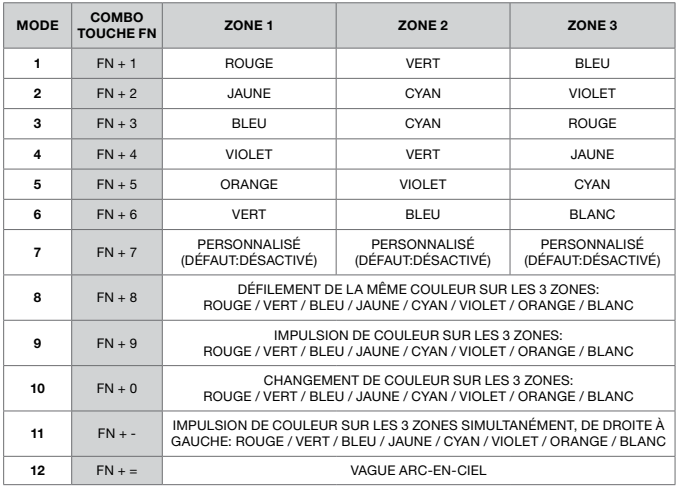

Vous pouvez personnaliser davantage les modes lumineux dynamiques 9 à 12 en modifiant le sens et/ou la rapidité.

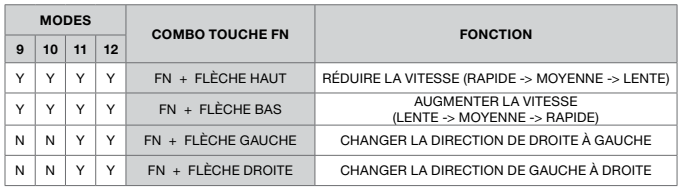

Chaque bouton de la souris est programmable via le logiciel iCUE.

# PRÉSENTATION DU CASQUE

- 
- A BOUTON DE COUPURE DU MICROPHONE F RÉGLAGE DE L'ARCEAU
- $B MOLETTE (VOLUME + EO)$ 
	- C ÉCLAIRAGE RGB (PERSONNALISABLE)
	- **D** VOYANT LED MICROPHONE (SILENCE)
	- E COUSSINETS D'OREILLE RECOUVERTS DE MICROFIBRE

- G BRAS EN PORTE-À-FAUX + CHARNIÈRE
- H CÂBLE ADAPTATEUR EN Y (FICHE FEMELLE DE 3.5 MM À 4 BROCHES VERS FICHE MÂLE DOUBLE À 3 BROCHES, POUR PC)

# CONFIGURATION DE VOTRE CLAVIER / SOURIS

- A SIX TOUCHES DE MACRO PROGRAMMABLES
- B TOUCHE D'ENREGISTREMENT DE MACRO
- C TOUCHE DE LUMINOSITÉ DU RÉTROÉCLAIRAGE
- D DÉSACTIVATION DE LA TOUCHE WINDOWS
- E VOYANT À LED D'ÉTAT DE MACRO
- F VOYANT À LED DU VERROUILLAGE NUMÉRIQUE
- G VOYANT À LED DU VERROUILLAGE DES MAJUSCULES

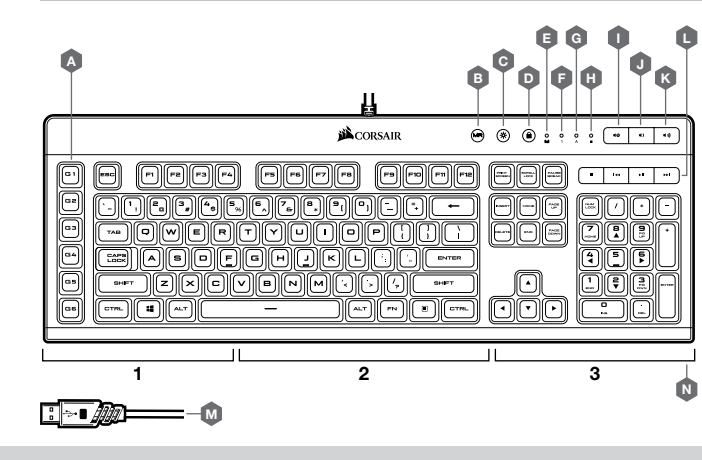

- H VOYANT À LED DE DÉSACTIVATION DE LA TOUCHE WINDOWS
- $I T$ OUCHE SILENCE
- J TOUCHE BAISSE DU VOLUME
- $K T$ OUCHE HAUSSE DU VOLUME
- L TOUCHES MULTIMÉDIAS DÉDIÉES
- $M C$ ÂBLE DE CONNEXION USB
- N TROIS ZONES RÉTROÉCLAIRÉES PERSONNALISABLES

# PRÉSENTATION DE VOTRE CLAVIER

- > Allumez votre ordinateur et branchez le clavier sur un port USB 2.0 ou USB 3.0
- > Téléchargez le logiciel iCUE sur http://www.corsair.com/downloads
- > Exécutez le programme d'installation et suivez les instructions d'installation.

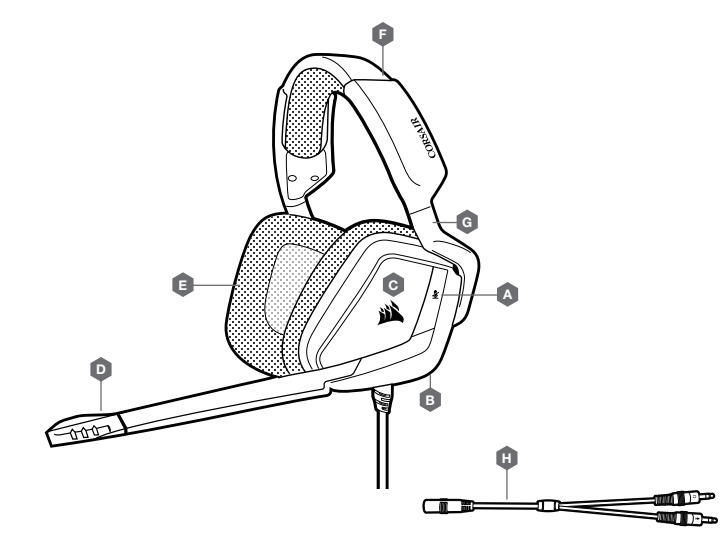

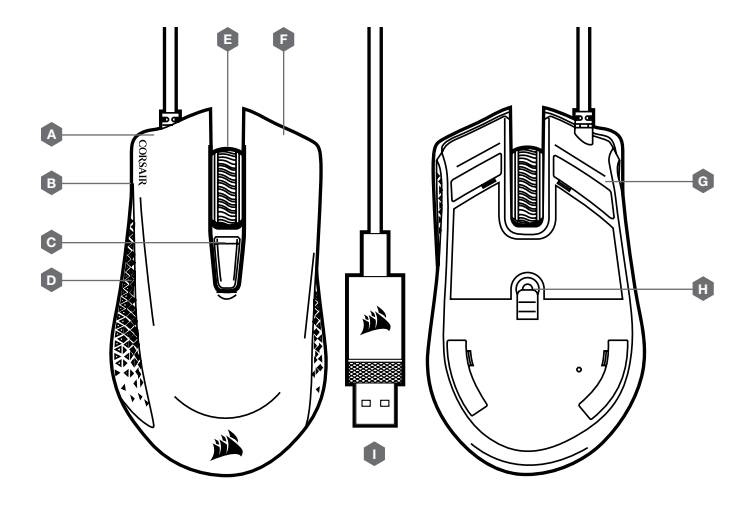

- $A CLIC$  GAUCHE  $B -$  SUIVANT
- C DÉFILEMENT DPI
- D PRÉCÉDENT
- $E -$  CLIC DU MILIEU

#### MISE EN GARDE!

Le fabricant n'est pas responsable des interférences radioélectriques ou télévisuelles provoquées par des modifications non autorisées de cet équipement. De telles modifications pourraient annuler le droit que l'utilisateur a de se servir de cet équipement.